# 항공 감시용 다중접속방식 프로토콜 시뮬레이션 프로그램 설계

# The Design of STDMA(Self-Organized Time Division Multiple Access) Protocol Simulation Program

김인규\*, 오경륜\*\*, 송재훈\*\*\*

In-Kyu Kim\* , Kyoung-Ryoon Ohn\*\* and Jae-Hoon Song\*\*\*

#### 요 약

본 논문에서는 현재에 항공감시 통신링크로 사용되는 다중접속방식인 STDMA(Self-organized Time Division Multiple Access) 통신 프로토콜이 ICAO 규격에 따라 설계하였다. 다중접속방식 통신프로토콜은 감시 데이터링크 시스템의 MAC 영역에서 사용된다. 통신시뮬레이션 프로그램을 이용하여 다중접속방식 프로토콜을 ICAO 규격서 제시된 순서에 맞게 프로그램을 구현하였고, 시뮬레이션 결과를 통해 확인하였다. 데이터 전송시 보고율에 따라서 슬롯할당과 예약이 발생되고, 슬롯 번지수도 계산되었다.

#### Abstract

In this paper, we show that the STDMA(Self-organized Time Division Multiple Access) protocol using aviation surveillance data link now, designs to the ICAO DO 9816 documentation sequence. This protocol makes use of the VDL(VHF Data Link) Mode 4 and UAT(Universal Access Transceiver) system's MAC(Media Access Control) layer. We make sure of the simulation result and implementation of STDMA protocol program in accompany with the ICAO documentation sequence. This program operates the slot allocation and reservation with report rate when protocol transmits data and calculates slot address.

Key words : STDMA, Aviation Surveillance System, ADS-B, A-SMGCS

I. 서 론

국제민간항공기구(ICAO)의 차세대 위성항행시스 템 전환의 계획으로 인해 항공통신, 항법, 감시, 항공 교통관리 분야의 변화가 가속되었다. 기존 레이다 체 계에서 의존하는 항공감시기능이 최신 IT 기술과 상 용통신기술 발전으로 민간항공 이동 환경의 변화에

적극적인 참여를 모색하게 되었다. 따라서, 통신기 반에 의한 항공감시구현은 새로운 항공감시체계로의 전환을 준비하고 있다. 그 대표적인 예가 ADS-B (Automatic Dependent Surveillance-Broadcasting) 이다. 기존의 레이더 기능을 대신하고, 레이다가 운용되지 않은 영역에 대체용도로 ADS-B 채용되어 그 동안 관 제사에게 집중되었던 운항정보를 조종사와 함께 공

\*\* 한국항공우주연구원 KHP 사업관리팀(KHP Management Department, Korea Aerospace Research Institute)

‧ 제1저자 (First Author) : 김인규

 <sup>\*</sup> 한국항공우주연구원 첨단항행팀(Advanced CNS/ATM Department,, Korea Aerospace Research Institute)

<sup>\*\*\*</sup> 한국항공우주연구원 안전기술사업단(ASRDC Management Department, Korea Aerospace Research Institute)

 <sup>‧</sup> 투고일자 : 2008년 12월 4일

 <sup>‧</sup> 심사(수정)일자 : 2008년 12월 5일 (수정일자 : 2008년 12월 18일)

 <sup>‧</sup> 게재일자 : 2008년 12월 30일

유할 수 있게 되었고, 항공기 탑재장비만으로도 분리 간격을 보장하고, 관제사와 조종사 양쪽이 모두 개입 되는 새로운 운항절차 개발이 가능하다[1].

본 논문에서는 공대공 감시시스템으로 사용되는 다중접속방식 통신프로토콜인 STDMA (Self-organized Time Division Multiple Access) 을 통신 프로그램을 이용하여 설계한 내용을 보여주고 있다.

# Ⅱ. 감시용 다중접속 프로토콜[2]

감시용 다중접속 프로토콜의 중요한 역할은 새롭 게 전송과 예약된 슬롯들을 선택하는 방법을 나타낸 다. 통신채널이 분주하지 않으면, 슬롯이 다른 관제 소에서 예약되지 않은 슬롯을 쉽게 찾을 수 있기 때 문에 슬롯 선택이 쉬어진다. 반면에, 통신채널이 분 주하면 슬롯 선택이 예상보다 어렵게 된다.

예약된 슬롯들을 재사용하는 규칙은 다음과 같이 2가지 가이드를 따른다. 첫 번째는 Robin Hood 두 번 째는 Co-channel interference(CCI) protection 이다. Mode 4 에 의거하여 프로그램이 설계가 되었다.<br>Robin Hood 원리는 혼잡한 채널상태에서 멀리 떨어 STDMA 알고리즘은 각 장비가 점유하고 있는 진 장비에서 방송전송을 위해 미리 예약된 슬롯을 근 접한 장비에서 재사용 하는 원리이다. 이러한 방법은 혼잡한 통신채널 환경에서 방송거리를 적절하게 감 소하여 채널의 혼잡도를 줄인다. CCI protection 는 robin hood 원리에서 다른 장비들에 의해 사용되는 두 장비들 사이의 일대일 통신에 대한 먼저 슬롯 예 약을 허용하는 내용이다. CCI protection 는 상대적인 항공기 거리에 따라서 신호원을 노이즈 신호에서 구 별하는 사용된다. VDL Mode 4 장비는 거리에 따른 신호의 감쇄에 따라서 CCI 측정한다. 이 시스템은 GFSK(Gaussian Filter Shift Keying) 변복조 방식을 사 용하기에 신호와 노이즈를 12dB로 까지 구분이 가능 하다.

전송되는 슬롯은 자동제어나 마스터 제어가 가능 하게 할당된다. 자동적으로 보고할 때, 이동장비는 항상 자신이 선택한 슬롯 안에서 전송한다. 직접 보 고방식(directed reporting) 일 때, 이동장비는 확실한 슬롯, 채널, 비율에 따라 지상장비 명령을 받는다.

자동보고(autonomous reporting)는 통신채널양이

적은 대양지역과 대륙항로에서 주로 사용된다. 모든 통신은 전 세계적인 동일한 GCS(Global Signalling Channels) 사용하고 시스템 시간(system time)은 GNSS 에 제공된다. GNSS 시간 기능을 잃어버리면 지상의 마스터 장비의 시간을 이용하여 각 장비들을 동기화 시킨다.

직접 보고방식(Directed reporting) 지상제어모드는 지상장비의 슬롯 그룹과 전체적인 슬롯의 접근을 제 어한다. 자동모드가 항공기 항로에서 우선순위가 있 는 반면에, 지상제어 모드는 지상감시나 터미널 영역 감시등 제한된 범위에서 수행된다.

## Ⅲ. STDMA 알고리즘 시뮬레이션[3]

본 논문에서는 VDL Mode 4 MAC 영역인 STDMA(Self-Organized TDMA) 방식 성능을 검증하 기 위해서 통신시뮬레이션 프로그램으로 구현하였 다. ICAO 9816 문서인 manual on VHF Digital Link

STDMA 알고리즘은 각 장비가 점유하고 있는 슬 롯에 따라서 자신의 위치정보와 통신상태 정보를 연 속적으로 방송한다.

장비 전원을 켜면 몇 분 동안의 초기상태 모드가 시작되고. 이때 프로토콜 알고리즘은 현재상태의 슬 롯 할당, 채널 상태, 각 장비 내용을 결정하기 위해 데이터 링크 모니터링을 수행한다. 슬롯장비는 현재 슬롯 할당, 장비, 채널 활동 등을 결정하기 위해 데이 터 링크를 모니터링 한다. 그리고 Network Entry

Network entry phase 에서는 장비가 첫 번째 전송슬 롯을 선택하고 데이터 링크 환경을 확인한다. NI (Nominal Increment) 은 요구되는 레포팅 비율을 분당 횟수이다. 따라서, 첫 번째 전송 슬롯을 선택하기 위 해서는 NSS(Nominal Start Slot) 선택해야 하고 이때 NSS은 현재 슬롯과 앞선 슬롯 NI에서 선택된 슬롯으 로부터 결정된다. SI(Selection Interval)가 선택되면 SI 은 NI의 20%와 NSS 가 SI 중간에 위치한다.

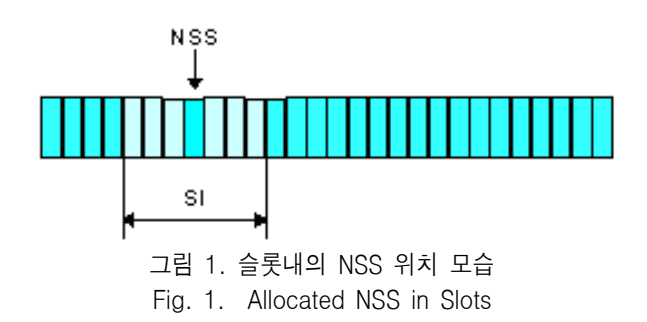

슬롯이 SI 안에 랜덤하게 선택되면 이 슬롯을 사 용할 수 있는지 확인한다. 이 슬롯을 사용할 수 없으 면 다른 인접슬롯을 선택한다. 이러한 선택과정은 SI 내의 가능한 슬롯이 선택될 때까지 계속 수행한다. 데이터 링크에서 사용되는 용량이 최대가 되면 사용 할 슬롯은 자신 위치에서부터 먼 거리의 장비 슬롯을 재사용한다. 이때 선택된 슬롯은 NTS (Nominal Transmission Slot) 되고 알고리즘은 NTS <sup>로</sup> 도달하면, First Frame Phase <sup>로</sup> 들어간다.

First Frame Phase 동안에 알고리즘은 연속적으로 NTS를 할당하여 위치정보를 전송한다. 첫 번째 NTS 도달하면, 다음 전송에 필요한 새로운 NS(Nominal Slot) 과 NTS를 선택한다. 이때 NS은 NI와 NTS를 더 하여 선택한다. NS와 할당된 NTS 주위에는 새로운 SI<sup>가</sup> 위치한다. Continuous Operation Phase 단계에서는 할당된

NTS을 전송하고 슬롯 시간 타임아웃을 감소시킨다. 타임 아웃이 0에 도달하면, SI 안에서 새로운 NTS를 « Experimental construction (reports per minute), max- 60, min-1 선택한다. 시스템이 정지 될 때까지 계속 수행한 다.[4]

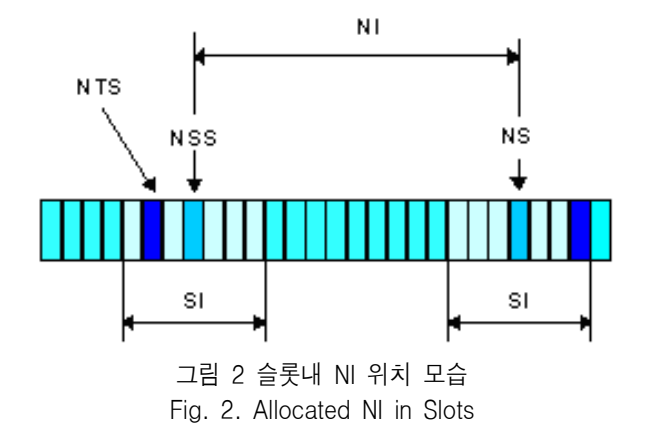

다중 접속방식 프로토콜의 시뮬레이션 블록도는 그림 3에서와 같이 보여주고 있다. 입력 파라미터의 내용은 왼쪽 윗부분 블록으로 표시하고, 지상과 항공 장비에는 개수와 장비의 아이디를 부여할 수 있는 STDMA 통신프로토콜이 내장되어 있다.

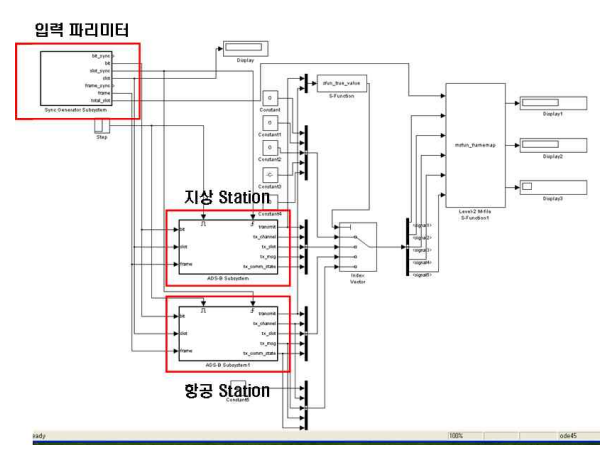

그림 3 STDMA 통신프로토콜 시뮬레이션 블록도 Fig. 3. STDMA Protocol Simulation Block Diagram

입력 파라미터의 자세한 내용은 그림 4에서 보여 주고 있다. 파라미터에는 장비의 개수, 장비의 할당 주소, 분당 보고율(1분 ~ 60분), 수신감도(최대 100 ~ 최소 0) 으로 변환이 가능하도록 만들어졌다.

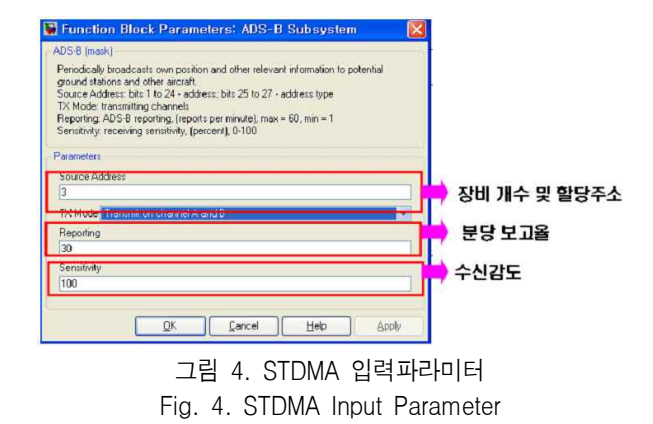

그림 5은 STDMA 프로토콜 시뮬레이션을 통해 전 송할 슬롯 할당과 예약 모습을 보여주고 있다. 그림 4에 통신시뮬레이션 초기화 입력상태에 따라서 SI, NS, NTS가 계산되어 데이터 전송할 슬롯과 예약되 는 슬롯이 정해진다. 파란색은 시간에 따라 순차적으 로 전송되는 모습이구, 살색은 아직까지 전송을 기다 리는 슬롯들을 보여주고 있다.

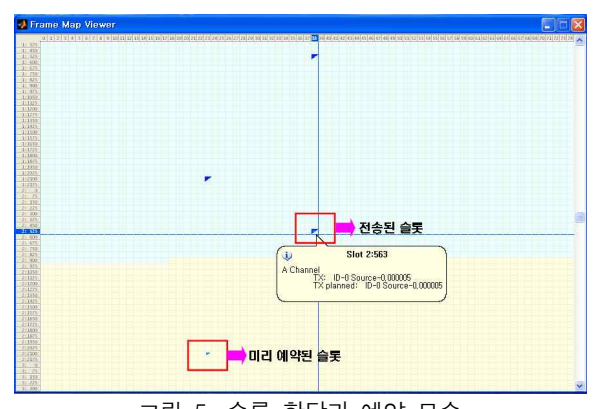

그림 5. 슬롯 할당과 예약 모습 Fig. 5. Slot allocation and Reservation

그림 6은 통신프로토콜 시뮬레이션 결과내용을 보 여주고 있다. 우선 ADS-B 초기화 상태를 거치게 되 면 ICAO 규격서 순서에 따라서 network entry 초기화 를 수행 되고, 다음단계에서는 first frame 초기화가 동작된다. 앞의 제3장의 STDMA 알고리즘 시뮬레이 션에서 설명했듯이 전송되는 슬롯을 할당하는 NI(Nominal Incremental), SI(Selection Interval), RR(Report Rate)은 보고율 따라서 계산되어 ADS-B 초기화를 통해 계산값이 명시된다.

이때 rr = 1, ni = 2250, si = 128 계산되고, 현재 할 당된 슬롯은 563번째, 미리 예약된 슬롯은 2123 번째 로 표시된다.

| <b>Command Window</b>                                                                                    | $x \times$ |
|----------------------------------------------------------------------------------------------------|------------|
| > In general#private#openmdl at 13                                                                       |            |
| In open at 146                                                                                           |            |
| Warning: The model 'sim_adsb' does not have continuous states, hence using the solver 'VariableStepDiscr |            |
| Warning: Output port 1 of 'sim_adsb/Sync Generator Subsystem' is not connected.                          |            |
| Warning: Output port 5 of 'sim_adsb/Sync Generator Subsystem' is not connected.                          |            |
| Warning: Using a default value of 0.2 for maximum step size. The simulation step size will be equal to   |            |
| CADSBUnit: Start [3]: tx_mode=3.rr=1.ni=2250.si=128                                                      |            |
| CADSBUnit: Start [5]: tx_mode=3.rr=1.ni=2250.si=128                                                      |            |
| CADSBUnit: ProcessSlot [3]: cur_slot=0.ADSB_STATE_NONE => ADSB_STATE_INIT                                |            |
| CADSBUnit: ProcessSlot [5]: cur_slot=0, ADSB_STATE_NONE => ADSB_STATE_INIT                               |            |
| CADSBUnit: ProcessSlot [3]: cur_slot=2249.ADSB_STATE_INIT => NETWORK_ENTRY                               |            |
| CADSBUnit::ProcessSlot [5]: cur_sigt=2249.ADSB_STATE_INIT => NETWORK_ENTRY                               |            |
| CADSBUnit::ProcessSlot [3]: cur_slot=0.NETWORK_ENTRY => FIRST_FRAME                                      |            |
| CADSBUnit::ProcessSlot [5]: cur_slot=0.NET#ORK_ENTRY => FIRST_FRAME                                      |            |
| Warning: The model 'sim_adsb' does not have continuous states, hence using the solver 'VariableStepDiscr |            |
| Warning: Output port 1 of 'sim_adsb/Sync Generator Subsystem' is not connected.                          |            |
| Warning: Output port 5 of 'sim_adsb/Sync Generator Subsystem' is not connected.                          |            |
| Warning: Using a default value of 0.2 for maximum step size. The simulation step size will be equal to   |            |
| CADSBUnit::Start [3]: tx_mode=1.rr=1.ni=2250.si=128                                                      |            |
| CADSBUnit::Start [5]: tx_mode=1.rr=1.ni=2250.si=128                                                      |            |
| CADSBUnit::ProcessSlot [3]: cur_slot=D.ADSB_STATE_NONE => ADSB_STATE_INIT                                |            |
| CADSBUnit::ProcessSlot [5]: cur_slot=D.ADSB_STATE_NONE => ADSB_STATE_INIT                                |            |
| CADSBUnit::ProcessSlot [3]: cur_slot=2249.ADSB_STATE_INIT => NETWORK_ENTRY                               |            |
| CADSBUnit::ProcessSlot [5]: cur_slot=2249.ADSB_STATE_INIT => NETWORK_ENTRY                               |            |
| CADSBUnit::ProcessSlot [3]: cur_slot=0.NETVORK_ENTRY => FIRST_FRAME                                      |            |
| CADSBUnit::ProcessSlot [5]: cur_slot=0,NETVORK_ENTRY => FIRST_FRAME                                      |            |
| MSG [5]: cur_slot=563.comm_st=(1.3.0)                                                                    |            |
| CADSBUnit::ProcessSlot [5]: cur_slot=563,FIRST_FRAME => CONTINUOUS_OPERATION                             |            |
| MSG [3]: cur_slot=2123.comm_st=(1.3.0)                                                                   |            |
| CADSBUnit: ProcessSlot [3]: cur_slot=2123.FIRST_FRAME => CONTINUOUS_OPERATION                            |            |
| SELECT [5]: ch=0.cur_slot=563.to=4.reserv=2250                                                           |            |
| MSG [5]: cur_slot=563.comm_st=(1.3.0)                                                                    |            |
| >                                                                                                    |            |
| $\epsilon$<br>$-100$                                                                                     | ×          |

그림 6. 시뮬레이션 결과 Fig. 6. TDMA Simulation Results

## Ⅳ. 결 론

본 논문은 다중접속방식 통신프로토콜을 통신시 뮬레이션 프로그램으로 설계한 내용을 보여주고 있 다. 프로그램 설계는 규격서에 제시한 순서에 맞추 어 잘 구현하였고, 시뮬레이션 결과로 확인하였다. 본 시뮬레이션 프로그램은 윈도우 기반환경으로 컴 퓨터 프로세서 성능에 따라 속도 차이가 발생하지만 데이터 전송시 슬롯 할당과 슬롯 예약이 어떻게 발생 하는지 확인 할 수 있다. 이때 초기화 과정을 통해 슬 롯할당에 필요한 NS, RR 계산된다. 추후에는 통신시 뮬레이션 프로그램을 이용하여 물리적인 계층도 구 현하여 다양한 송수신기를 결합시켜 통신 프로토콜 성능을 실제상황과 비슷한 환경에서 성능을 검증할 예정이다.

#### 참 고 문 헌

- [1] CNASO CNS/ATM Working Group, "DEMYSTIFYING CNS/ATM", 1999.
- [2] ICAO DO-9816, " Manual On VHF Digital Link(VDL) Mode 4", 2004
- [3] Rikard Kjelberg, " Capacity and Throughput using a SOTDMA VHF Data Link in Surveillance Application", *GP&C Sweden,* 1998.
- [4] CNSS-02-2489-C VDL Mode 4 Interface Protocol (VIP)

김 인 규 (金仁奎)

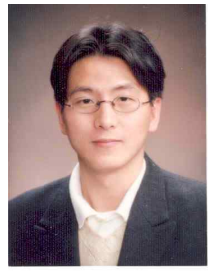

1996년 2월 : 단국대학교 전자공학과 (공학석사) 1996년 3월 ~ 현재 : 한국항공우주연 구원 선임연구원

관심분야 :위성항행시스템, 전파 및 마이크로파 통신시스템 설계 등

오 경 륜 (吳炅倫)

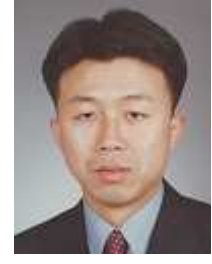

1998년 8월 : 인하대학교 항공우주공 학(공학사) 2006년 3월 ~ 현재: 카이스트 항공우 주공학 박사과정 2002년 3월 ~ 현재: 한국항공우주연 구원 선임연구원

관심분야 : 위성항행시스템, 충돌회피 등

송 재 훈 (宋在勳)

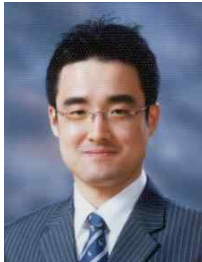

2004년 2월 : 충남대학교 전자공학과 (공학사) 2006년 2월 : 카이스트 전자전산학과<br>전기및전자공학전공(공학석사)<br>2005년 12월 ~ 현재 : 한국항공우주<br>연구원<br>관 심 분 야 : 위 성 항 행 시 스 템<br>-제어, 신호처리 등 전기및전자공학전공(공학석사) 2005년 12월 ~ 현재 : 한국항공우주 연구원

(CNS/ATM), 자동제어, 신호처리 등